## **BAB V**

# **IMPLEMENTASI DAN PENGUJIAN**

#### **5.1 IMPLEMENTASI PROGRAM**

Implementasi program adalah kegiatan perancangan yang diterjemahkan menjadi suatu program yang dapat dioperasikan. Pada kegiatan ini pengkodean program dengan menggunkan bahasa pemograman PHP, *database* MySQL, *software Visual Studio Code*, XAMPP dan *browser(firefox, chrome,* dll). Adapun hasil dari implementasi program dapat dilihat sebagai berikut:

1. Halaman *Form Login*

Halaman *form login* menampilkan *field* yang harus diisi oleh admin dan pemimpin jika ingin masuk ke dalam sistem.

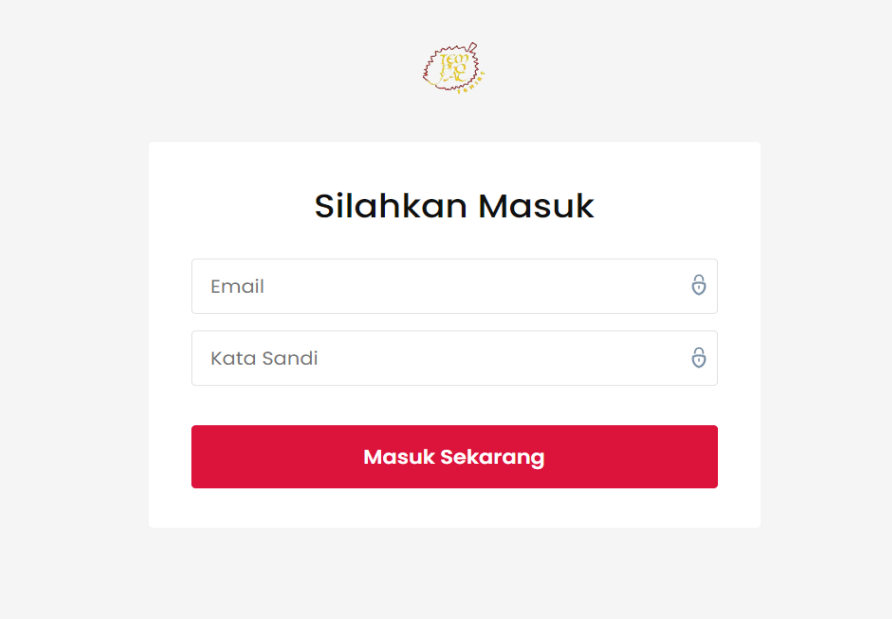

**Gambar 5.1** *Form Login*

2. Halaman *Input* Produk

Halaman *input* produk merupakan halaman yang digunakan admin untuk menginputkan data-data produk yang ingin ditambahkan ke dalam sistem yang dapat dilihat pada gambar berikut.

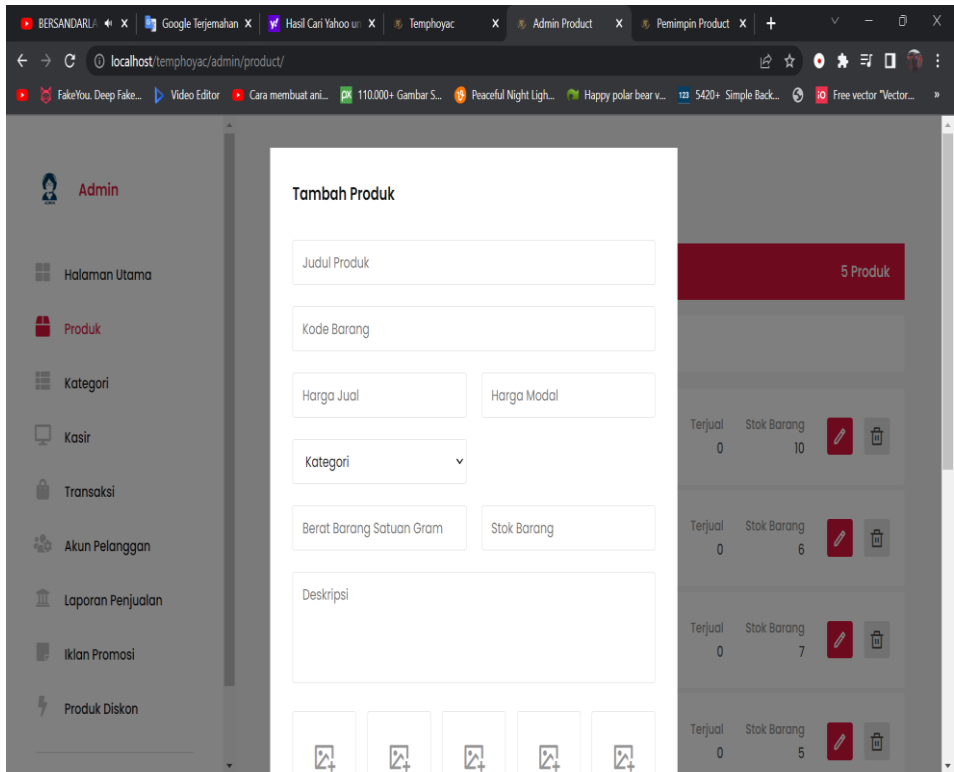

**Gambar 5.2 Halaman** *Input* **Produk**

3. Halaman *Input* Kategori

Halaman *input* kategori merupakan halaman yang digunakan admin untuk menginputkan data-data kategori yang ingin ditambahkan ke dalam sistem yang dapat dilihat pada gambar berikut.

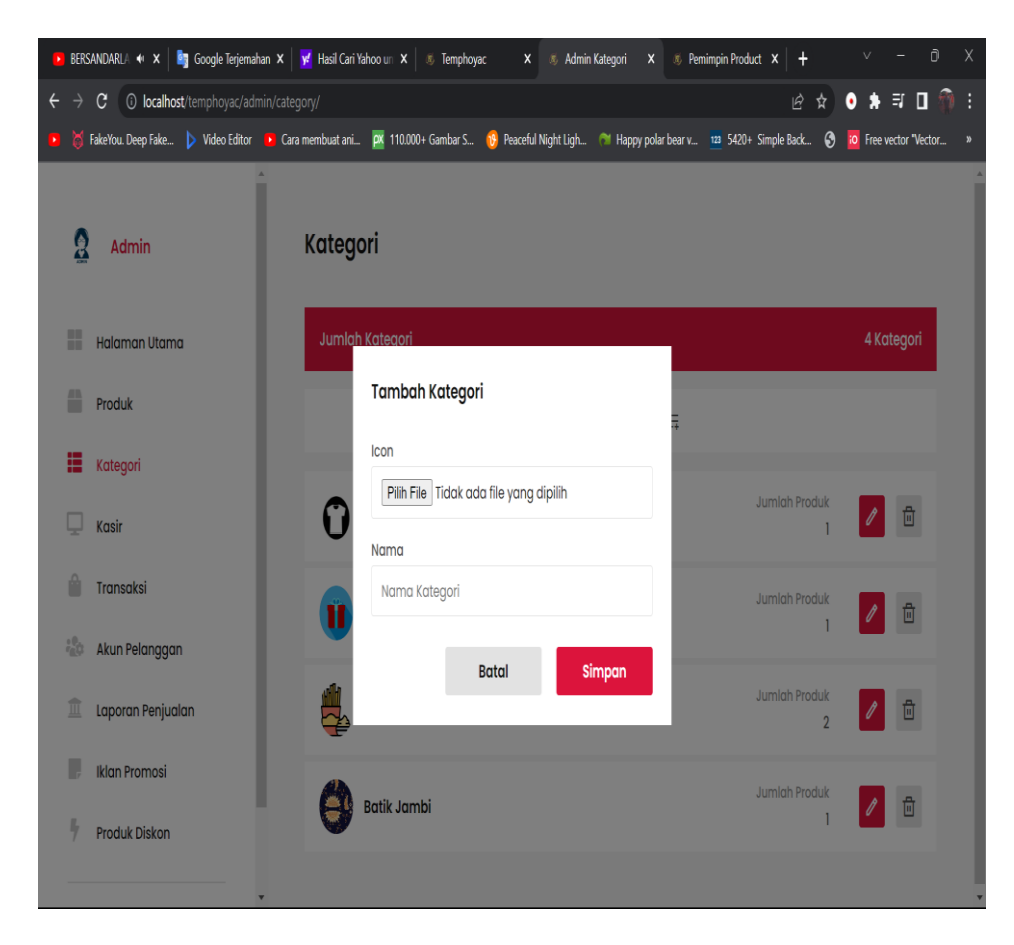

**Gambar 5.3 Halaman** *Input* **Kategori**

4. Halaman *Input* Data Penjualan

Halaman *input* data penjualan merupakan halaman yang digunakan admin untuk melakukan penjualan di toko apabila ada pelanggan yang langsung membeli di toko yang dapat dilihat pada gambar berikut.

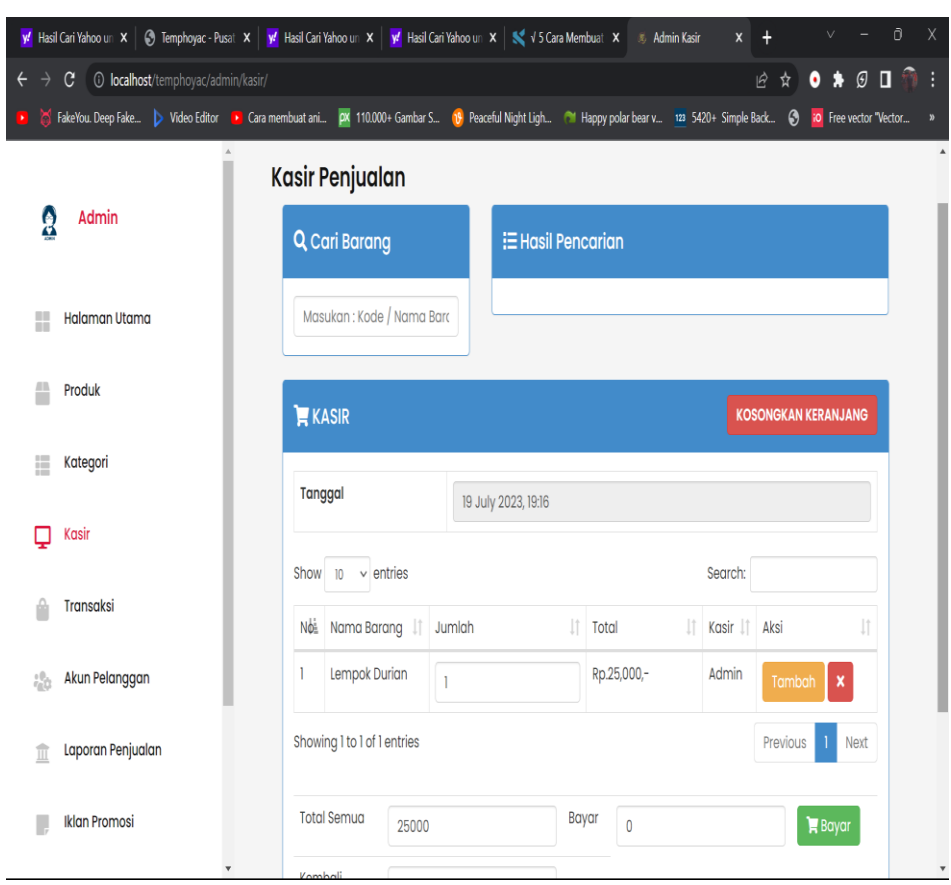

**Gambar 5.4 Halaman** *Input* **Data Penjualan**

## 5. Halaman *Input* Data Admin

Halaman *input* data admin merupakan halaman yang digunakan pemimpin untuk menginputkan data-data admin yang ingin ditambahkan ke dalam sistem yang dapat dilihat pada gambar berikut.

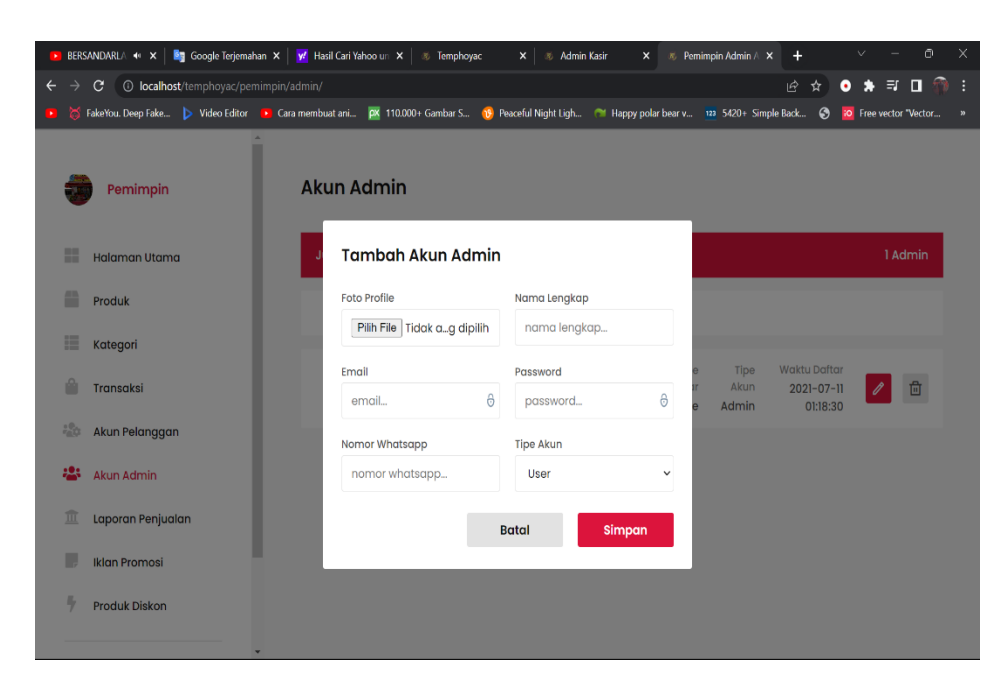

**Gambar 5.5 Halaman** *Input* **Data Admin**

6. Halaman *Input* Data Produk Diskon

Halaman *input* data produk diskon merupakan halaman yang digunakan admin untuk menambahkan data produk ke dalam produk produk diskon.

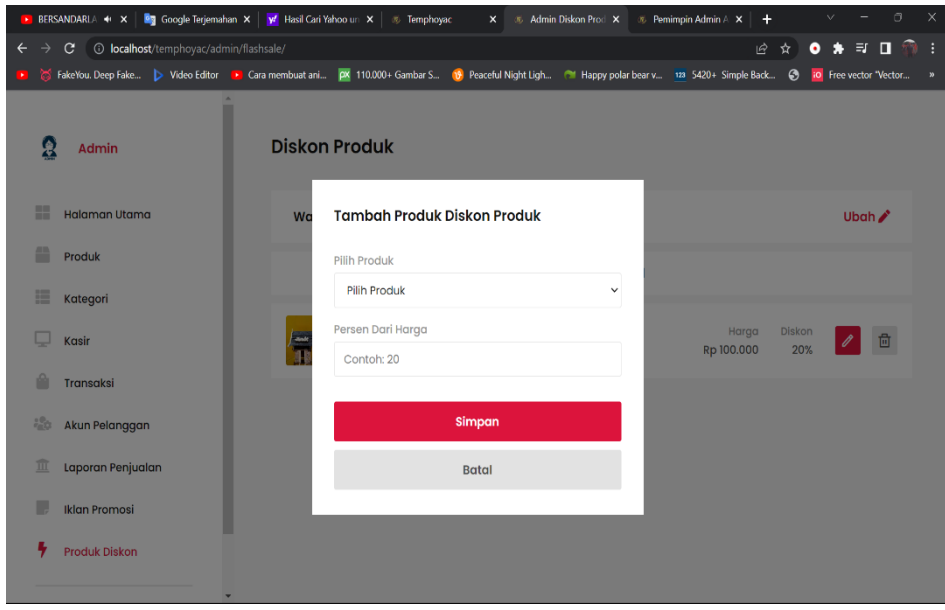

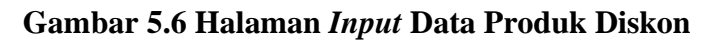

7. Halaman *Input* Data *Registrasi*

Halaman *input* data *registrasi* merupakan halaman yang digunakan pengunjung untuk mendaftar sebagai pelanggan yang dapat dilihat pada gambar berikut.

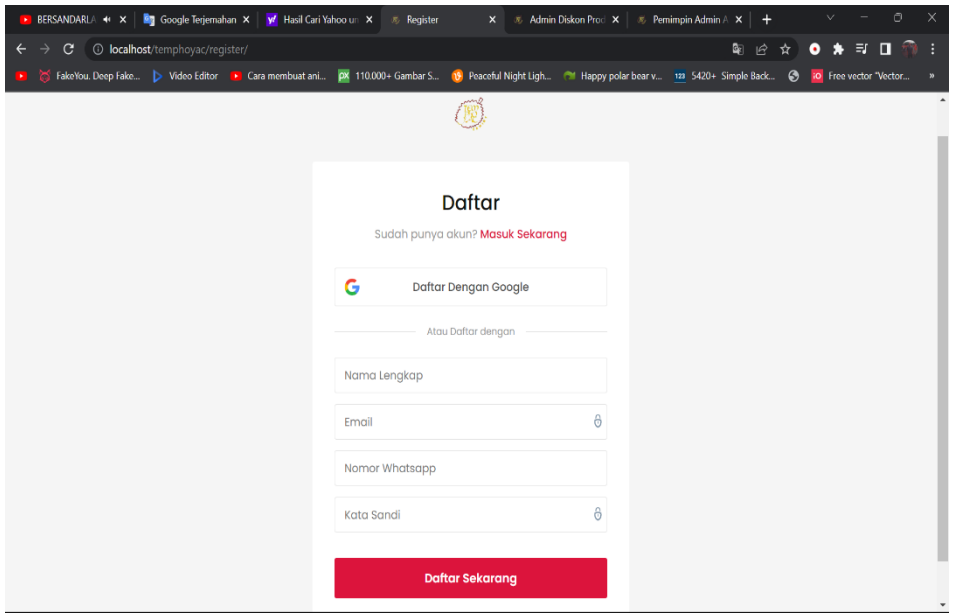

**Gambar 5.7 Halaman** *Input* **Data** *Registrasi*

8. Halaman Data Produk

Halaman data produk merupakan halaman yang menampilkan semua data produk yang telah ditambahkan ke dalam sistem yang dapat dilihat pada gambar berikut.

|    | BERSANDARLA + X                                  | <b>Eg</b> Google Terjemahan $\times$ $\frac{V}{V}$ Hasil Cari Yahoo un $\times$ $\frac{1}{V}$ yandik | $\times$                                                                                                    | ※ Admin Product<br>$\times$ |                 | <b><i><b>E</b></i></b> Pemimpin Admin ALX | ٠                        | v      | O                                        |          |
|----|--------------------------------------------------|----------------------------------------------------------------------------------------------------|----------------------------------------------------------------------------------------------------|-----------------------------|-----------------|-------------------------------------------|--------------------------|--------|------------------------------------------|----------|
| →  | <b>1</b> localhost/temphoyac/admin/product/<br>C |                                                                                                    | S FakeYou. Deep Fake > Video Editor C Cara membuat ani px 110.000+ Gambar S 18 Peaceful Night Ligh @ Happy polar bear v 123 5420+ Simple Back . @ |                             |                 |                                           | 岭<br>☆                   | ٠<br>۰ | $\Box$<br>ਂ ਤਾ<br>io Free vector "Vector | ÷<br>- E |
| Æ  | Admin                                            | Produk                                                                                               |                                                                                                    |                             |                 |                                           |                          |        |                                          |          |
| 諎  | <b>Halaman Utama</b>                             | <b>Jumlah Produk</b>                                                                                 |                                                                                                    |                             |                 |                                           |                          |        | 5 Produk                                 |          |
|    | Produk                                           |                                                                                                    |                                                                                                    | Tambah Produk <b>E</b>      |                 |                                           |                          |        |                                          |          |
| 疆  | Kategori                                         |                                                                                                    |                                                                                                    |                             |                 |                                           |                          |        |                                          |          |
|    | Kasir                                            |                                                                                                    | <b>Lempok Nanas</b><br>Makanan                                                                                                    | Harga<br>Rp 30.000          | Berat<br>150 G  | Terjual<br>$\Omega$                       | <b>Stok Barang</b><br>10 |        | 尙                                        |          |
|    | <b>Transaksi</b>                                 |                                                                                                    |                                                                                                    |                             |                 |                                           |                          |        |                                          |          |
| 45 | Akun Pelanggan                                   |                                                                                                    | <b>Batik Motif Jambi</b><br><b>Batik Jambi</b>                                                                                                    | Harga<br>Rp 75.000          | Berat<br>10G    | Terjual<br>$\mathbf{0}$                   | <b>Stok Barang</b><br>6  |        | 尙                                        |          |
| ш  | Laporan Penjualan                                |                                                                                                    | Koas I love Jambi                                                                                                    | Harga                       | Berat           | Terjual                                   | <b>Stok Barang</b>       |        |                                          |          |
|    | <b>Iklan Promosi</b>                             |                                                                                                    | Kaos                                                                                                    | Rp 75.000                   | 20G             | $\circ$                                   | $\overline{7}$           |        | 尙                                        |          |
| 4  | <b>Produk Diskon</b>                             |                                                                                                    | Miniatur Rumah Adat Jambi<br>Souvenir                                                                                                    | Harga<br>Rp 100.000         | Berat<br>1000 G | Terjual<br>$\mathbf{0}$                   | <b>Stok Barang</b><br>5  |        | 茴                                        |          |

**Gambar 5.8 Halaman Data Produk**

9. Halaman Kategori

Halaman kategori merupakan halaman yang menampilkan semua data ketegori produk yang telah ditambahkan ke dalam sistem yang dapat dilihat pada gambar berikut.

|                                                             | ▶ BERSANDARLA < X Bg Google Terjemahan X   v' Hasil Cari Yahoo un X   % yandik<br>$\times$                                                    | <b>&amp; Admin Kategori</b><br>$\infty$ Pemimpin Admin A $\times$<br>$\mathsf{x}$<br>$\pm$ | $\odot$<br>v                                 |
|-------------------------------------------------------------|----------------------------------------------------------------------------------------------------|--------------------------------------------------------------------------------------------|----------------------------------------------|
| <b>Iocalhost</b> /temphoyac/admin/category/<br>$\mathbf{C}$ |                                                                                                    | ピ<br>☆                                                                                     | $\Rightarrow$ $\Box$<br>$\sqrt{2}$<br>۰<br>٠ |
|                                                             | FakeYou. Deep Fake > Video Editor D Cara membuat ani 28 110.000+ Gambar S 10 Peaceful Night Ligh @ Happy polar bear v 122 5420+ Simple Back @ |                                                                                            | <b>Free vector "Vector</b>                   |
| Ω<br>Admin                                                  | Kategori                                                                                                    |                                                                                            |                                              |
| m<br><b>Halaman Utama</b>                                   | <b>Jumlah Kategori</b>                                                                                                    |                                                                                            | 4 Kategori                                   |
| Produk                                                      |                                                                                                    | Tambah Kategori 三                                                                          |                                              |
| ⊞<br>Kategori                                               |                                                                                                    |                                                                                            |                                              |
| Kasir                                                       | Kaos                                                                                                    | <b>Jumlah Produk</b>                                                                       | 卣                                            |
| <b>Transaksi</b>                                            | Souvenir                                                                                                    | <b>Jumlah Produk</b>                                                                       | ⊕<br>٦                                       |
| ಸಿನಿಂ<br>Akun Pelanggan                                     |                                                                                                    |                                                                                            |                                              |
| Laporan Penjualan<br>ш                                      | <b>Makanan</b>                                                                                                    | <b>Jumlah Produk</b>                                                                       | 尙<br>$\overline{2}$                          |
| <b>Iklan Promosi</b>                                        | <b>Batik Jambi</b>                                                                                                    | <b>Jumlah Produk</b>                                                                       | 尙                                            |
| <b>Produk Diskon</b>                                        |                                                                                                    |                                                                                            |                                              |

**Gambar 5.9 Halaman Data Kategori**

10. Halaman Data Transaksi

Halaman data transaksi merupakan halaman yang menampilkan semua data pesanan yang telah dilakukan oleh pelanggan melalu pesanan secara *online* yang dapat dilihat pada gambar berikut.

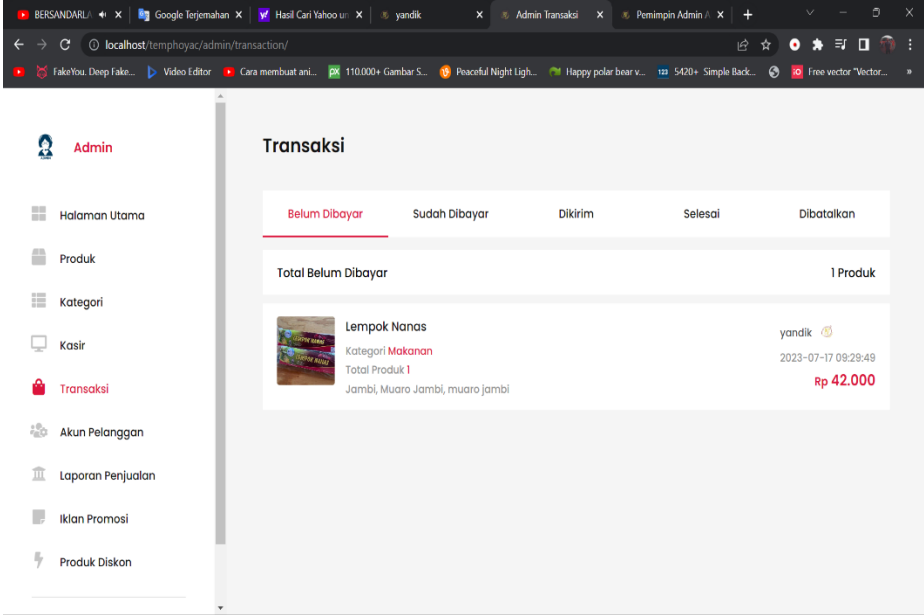

**Gambar 5.10 Halaman Data Transaksi**

11. Halaman Data Admin

Halaman data admin merupakan halaman yang menampilkan semua data admin yang telah ditambahkan ke dalam sistem yang dapat dilihat pada gambar berikut.

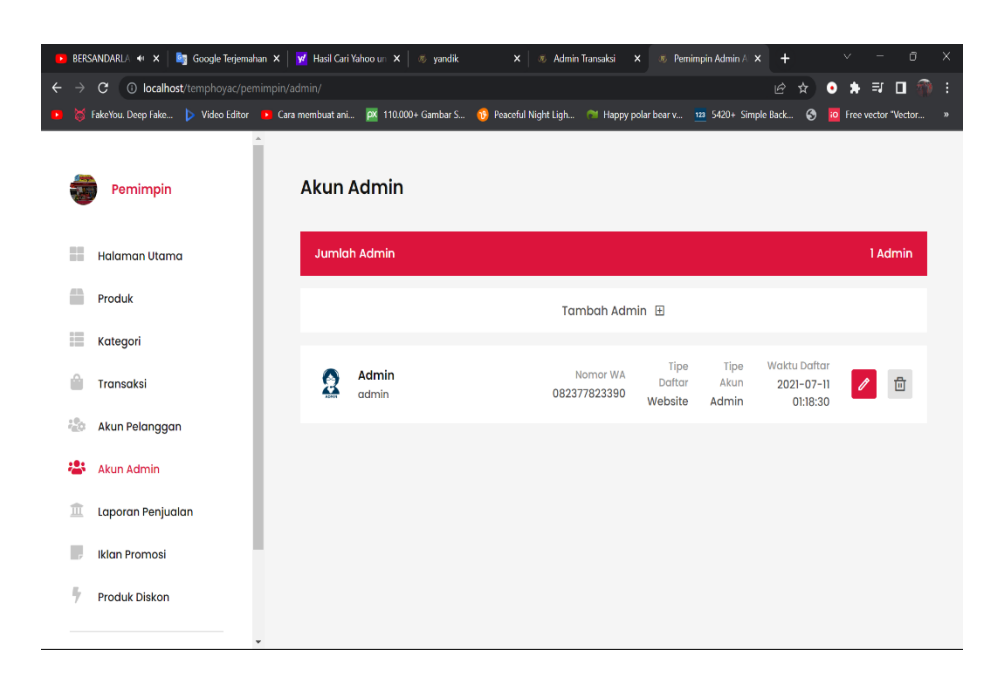

**Gambar 5.11 Halaman Data Admin**

12. Halaman Data Pelanggan

Halaman data pelanggan merupakan halaman yang menampilkan semua data-data pelanggan yang telah melakukan *registrasi* pada sistem yang dapat dilihat pada gambar berikut.

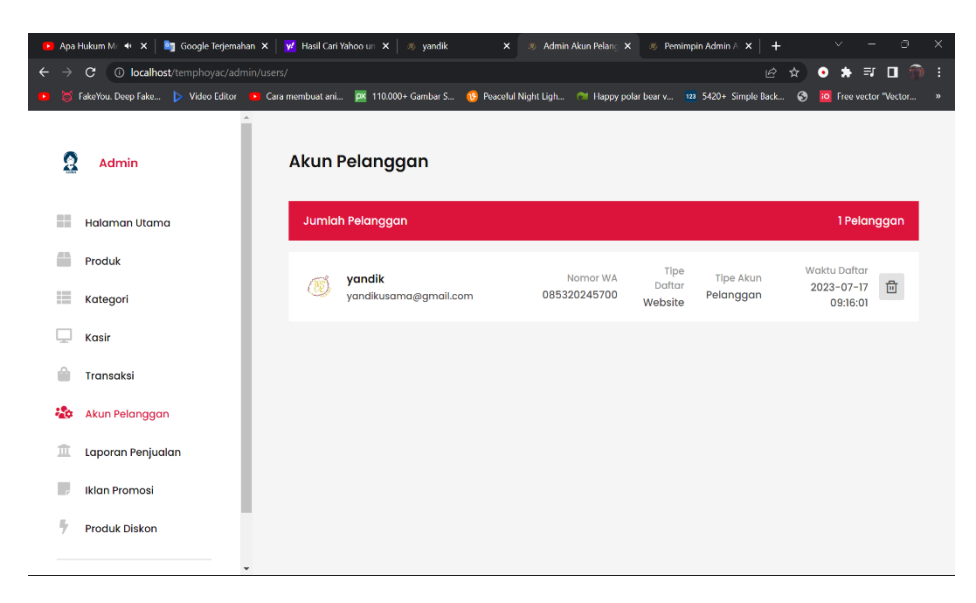

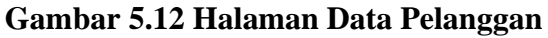

13. Halaman Data Iklan Promo

Halaman data iklan promo merupakan halaman yang menampilkan semua data untuk promosi pada halaman *web* pelanggan yang dapat dilihat pada gambar berikut.

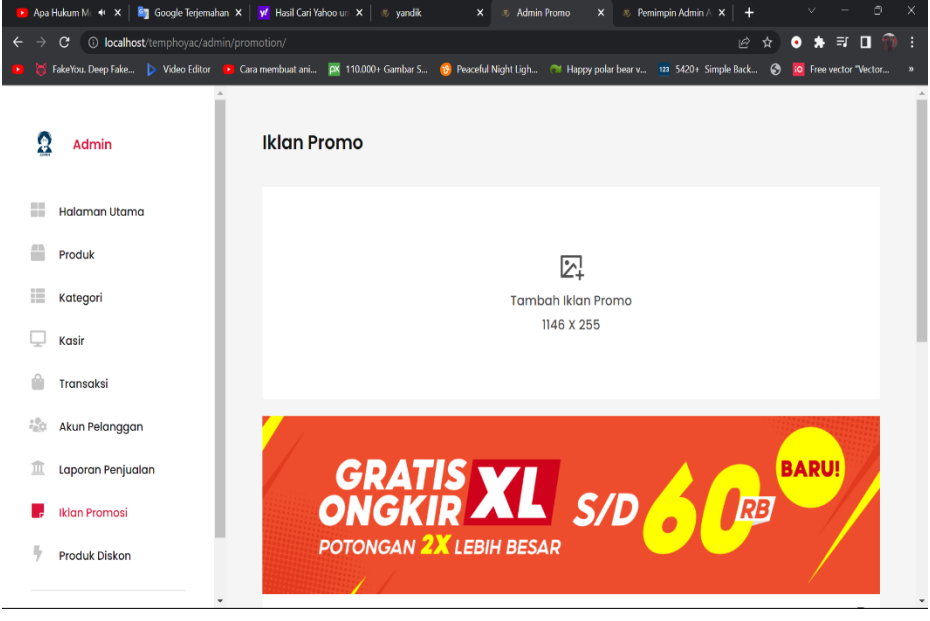

**Gambar 5.13 Halaman Data Iklan Promo**

14. Halaman Data Produk Diskon

Halaman data produk diskon merupakan halaman yang menampilkan data produk yang telah ditambahkan sebagai produk produk diskon yang dapat dilihat pada gambar berikut.

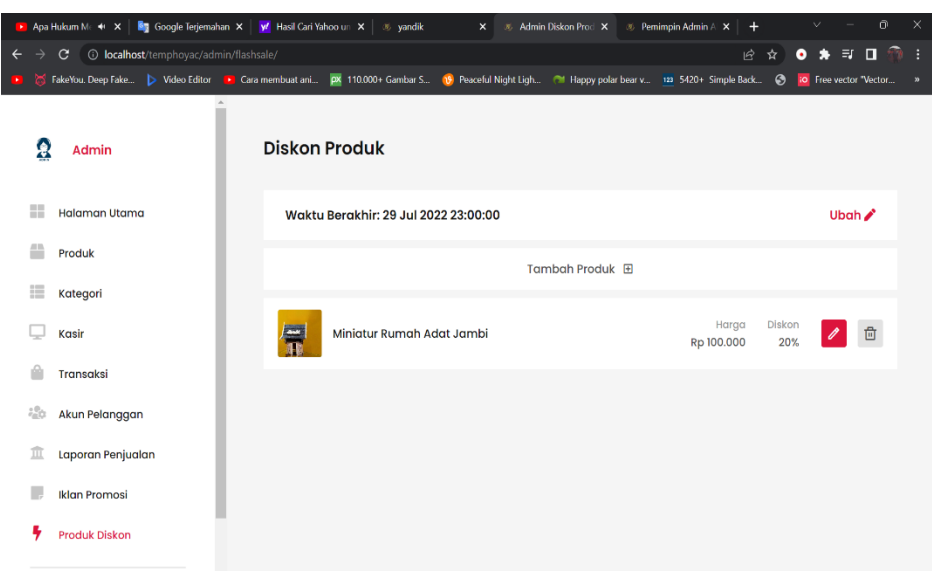

**Gambar 5.14 Halaman Data Produk Diskon**

15. Halaman Data Pengaturan Toko

Halaman pengaturan toko merupakan halam yang menampilkan datadata dari *web* toko *online* pelanggan yang dapat dilihat pada gambar berikut.

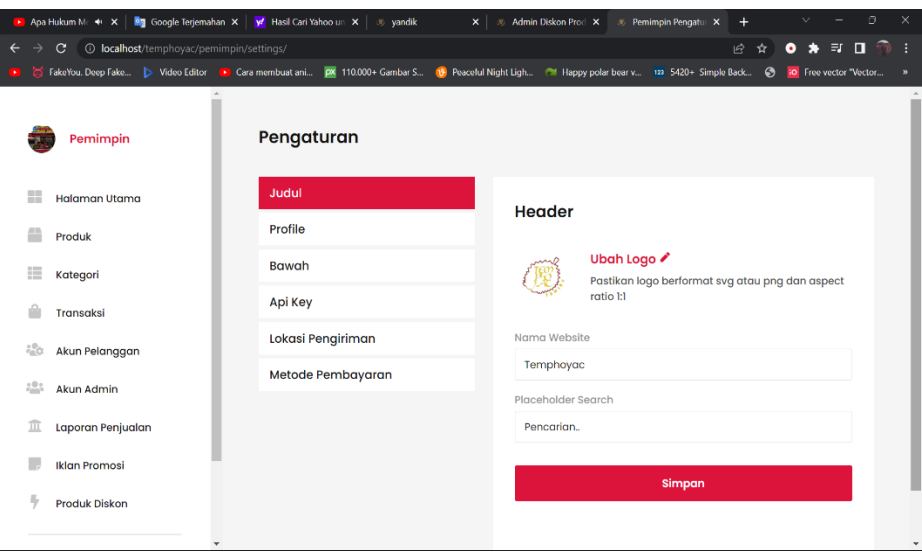

**Gambar 5.15 Halaman Data Pengaturan Toko**

16. Halaman Laporan Penjualan

Halaman laporan penjualan merupakan halaman yang menampilkan semua data-data penjualan yang telah dilakukan sebelumnya yang dapat dilihat pada gambar berikut.

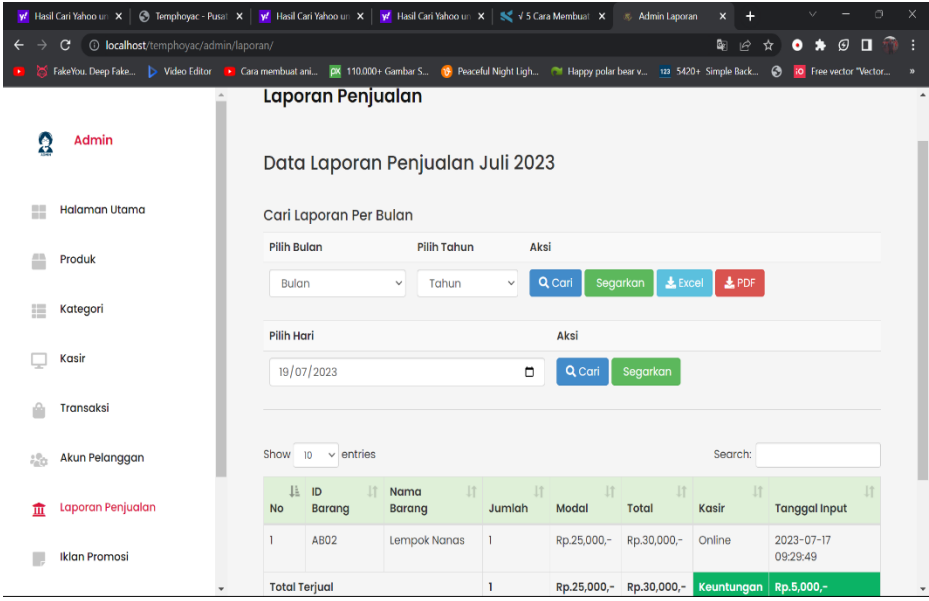

**Gambar 5.16 Halaman Data Laporan Penjualan**

17. Halaman Produk Pelanggan

Halaman produk pelanggan merupakan halaman yang menampilkan semua produk yang tersedia yang telah ditambahkan oleh admin ke dalam sistem sebelumnya yang dapat dilihat pada gambar berikut.

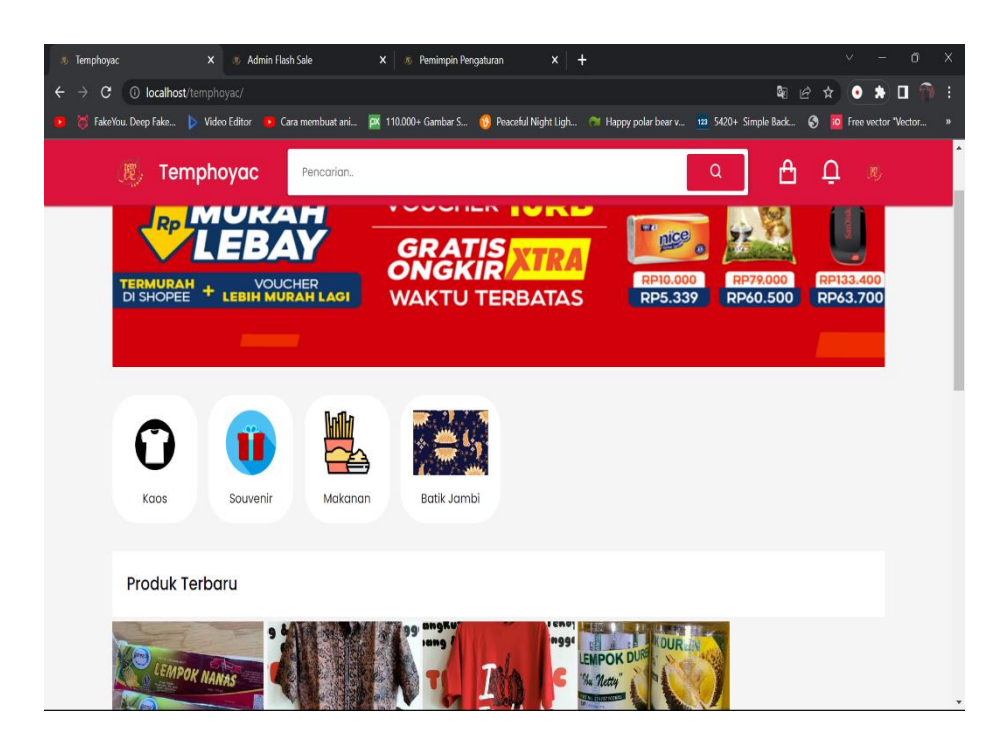

**Gambar 5.17 Halaman Produk Pelanggan**

18. Halaman Detail Produk Pelanggan

Halaman detail produk pelanggan merupakan halaman yang menampilkan detail dari produk yang dapat dilihat pada gambar berikut.

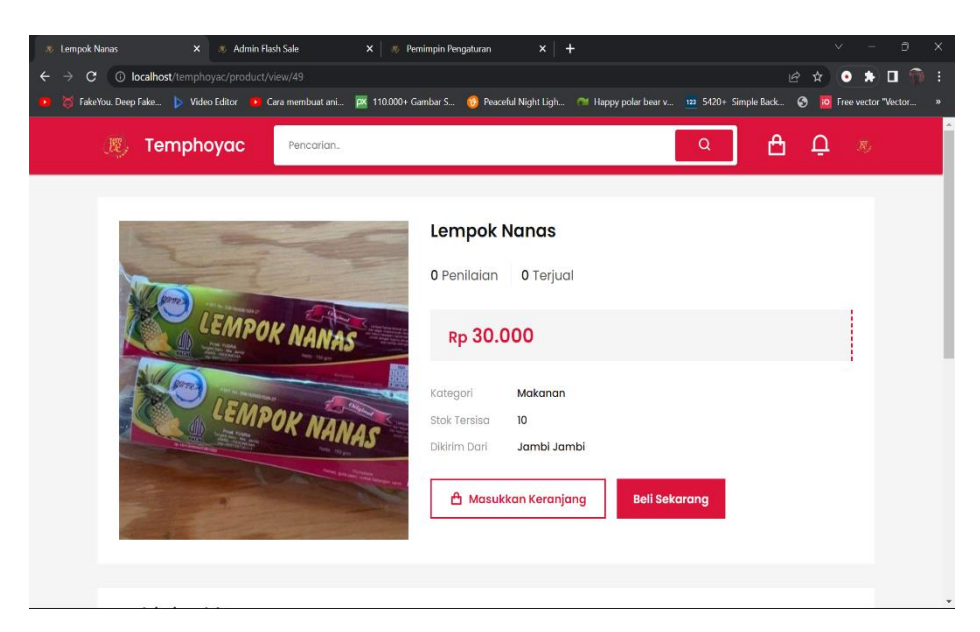

**Gambar 5.18 Halaman Detail Produk Pelanggan**

19. Halaman Keranjang Belanja

Halaman keranjang belanja menampilkan informasi mengenai produkproduk yang akan dipesan oleh pelanggan dan juga menampilkan total pemesanan produk sehinggan pelanggan dapat memperkirakan harga produk yang akan dipesan.

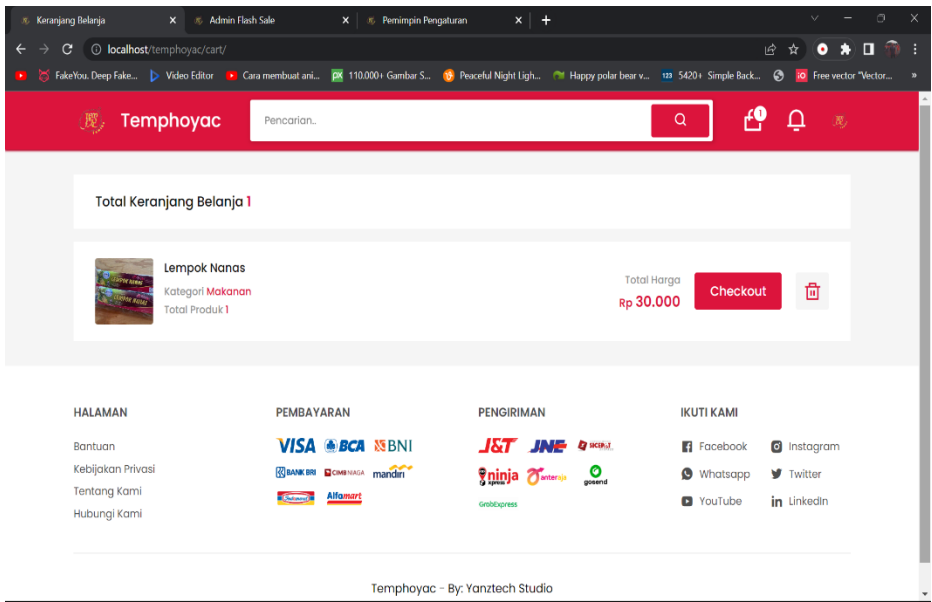

**Gambar 5.19 Halaman Keranjang Belanja**

20. Halaman Konfirmasi Pembayaran

Halaman konfirmasi pembayaran menampilkan *field* yang harus diisi oleh pelanggan jika ingin konfirmasi pembayaran dari dalam sistem dengan menginput foto bukti transfer.

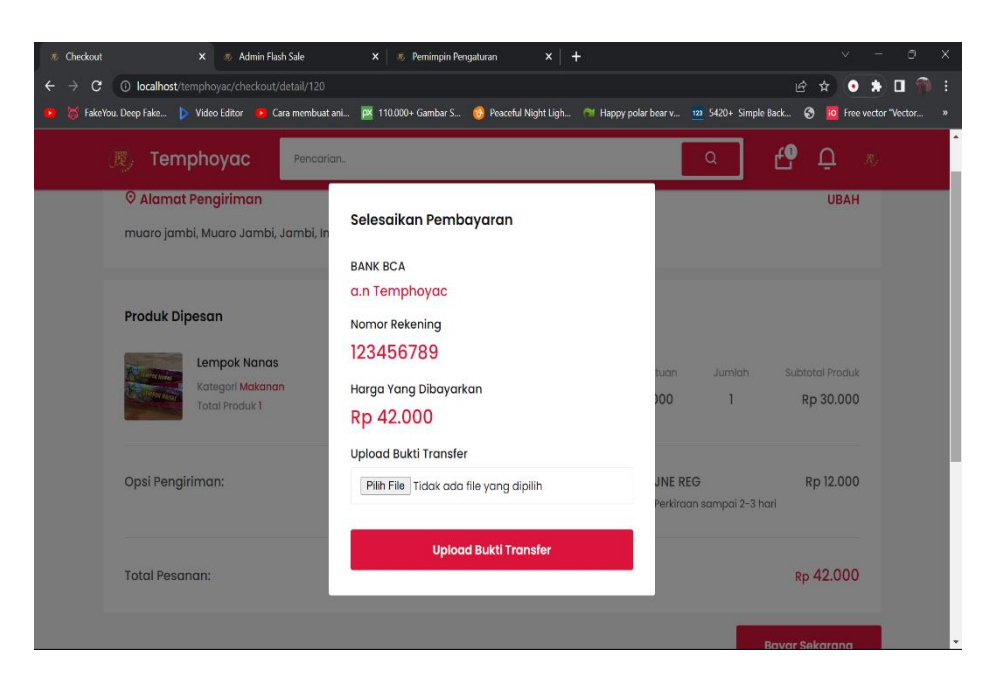

**Gambar 5.20 Halaman Konfirmasi Pembayaran**

21. Halaman Beranda Pengunjung

Halaman beranda pengunjung merupakan tampilan awal saat pengunjung mengunjungi *website* dengan menampilkan informasi mengenai Temphoyac dan menu.

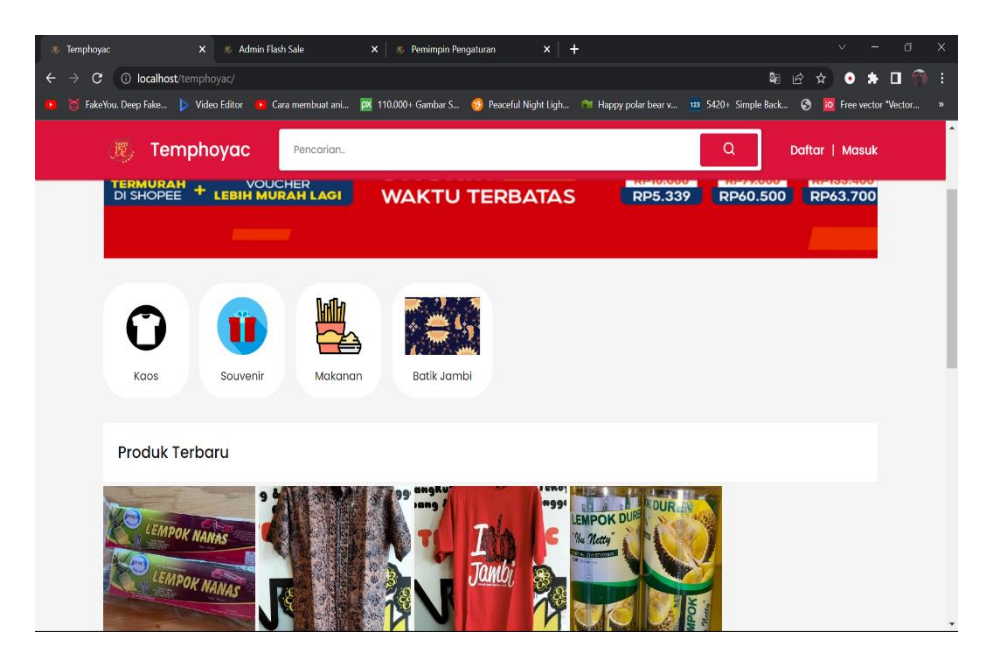

**Gambar 5.21 Halaman Beranda Pengunjung**

#### **5.2 PENGUJIAN SISTEM**

Pada tahap ini dilakukan pengujian menggunakan metode pengujian *white box* di mana penulis melakukan pengecekan kode – kode program PHP yang ada dan *black box* di mana penulis melakukan pengecekan hasil keluaran dari aplikasi dan apabila hasil keluar tidak sesuai atau terjadi kesalahan maka penulis melakukan perbaikan agar hasil keluar dari aplikasi sesuai dengan hasil yang diharapkan.

#### **5.2.1 Hasil Pengujian**

Hasil pengujian merupakan hasil dari pengujian terhadap aplikasi yang telah dibuat di mana penulis melakukan pengujian terhadap pengujian *login, register,*  pesan produk, tambah produk, tambah kategori, kasir penjualan, tambah admin, tambah produk *flash sale*, konfirmasi pembayaran, tambah penilaian untuk mendapatkan hasil keluaran yang diharapkan sama dengan hasil yang didapat. Untuk lebih jelasnya dapat dilihat pada tabel 5.1.

| No.       | <b>Deskripsi</b> | Prosedur   | <b>Masukan</b> | Keluaran        | <b>Hasil</b> | Kesi |  |
|-----------|------------------|------------|----------------|-----------------|--------------|------|--|
|           |                  | Pengujian  |                | yang            | yang         | mpu  |  |
|           |                  |            |                | <b>Diharapk</b> | didapat      | lan  |  |
|           |                  |            |                | an              |              |      |  |
| $\vert$ 1 | Pengujian        | -Buka      | Isi            | Menuju ke       | Menuju ke    | Baik |  |
|           | pada             | sistem     | username       | halaman         | halaman      |      |  |
|           | login(berh)      | -Klik menu | $=$            | beranda         | beranda      |      |  |
|           | asil)            | login      | "admin"        |                 |              |      |  |
|           |                  | -Masukan   | dan            |                 |              |      |  |
|           |                  | username   | password       |                 |              |      |  |
|           |                  | dan        | $=$ "admin"    |                 |              |      |  |
|           |                  | password   |                |                 |              |      |  |
|           |                  | -Klik      |                |                 |              |      |  |
|           |                  | tombol     |                |                 |              |      |  |
|           |                  | masuk      |                |                 |              |      |  |
|           |                  | sekarang   |                |                 |              |      |  |

**Tabel 5.1 Hasil Pengujian**

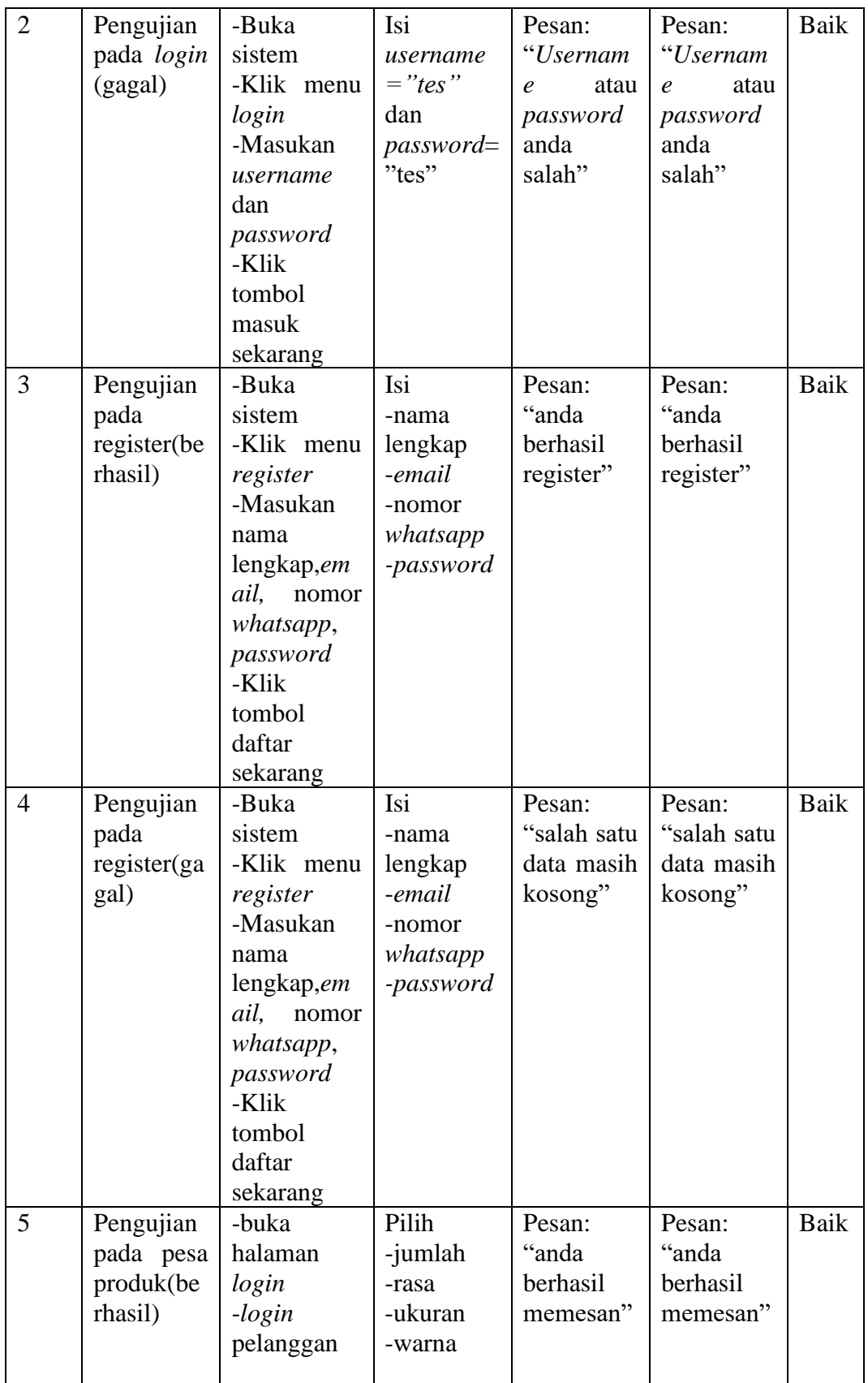

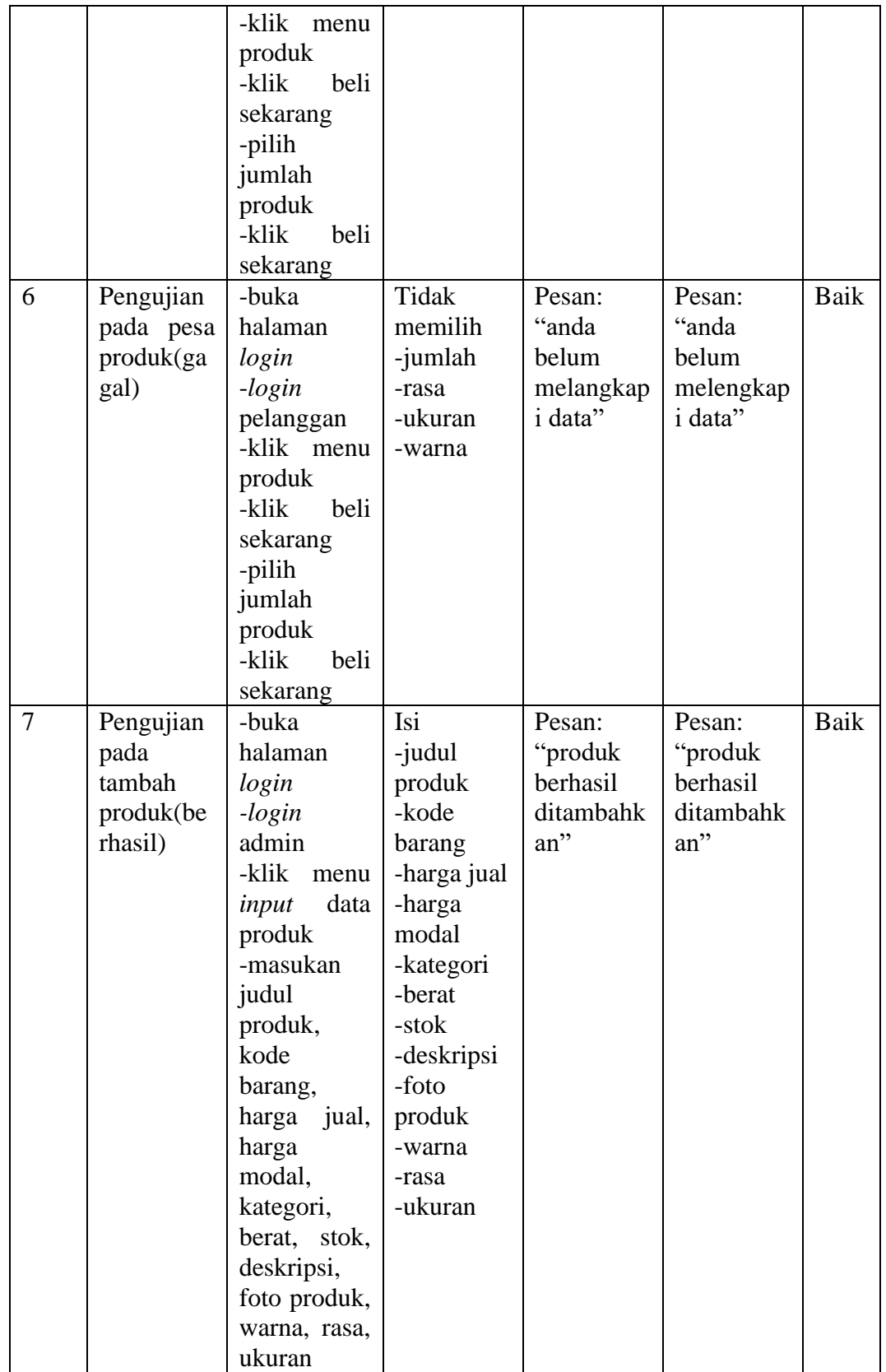

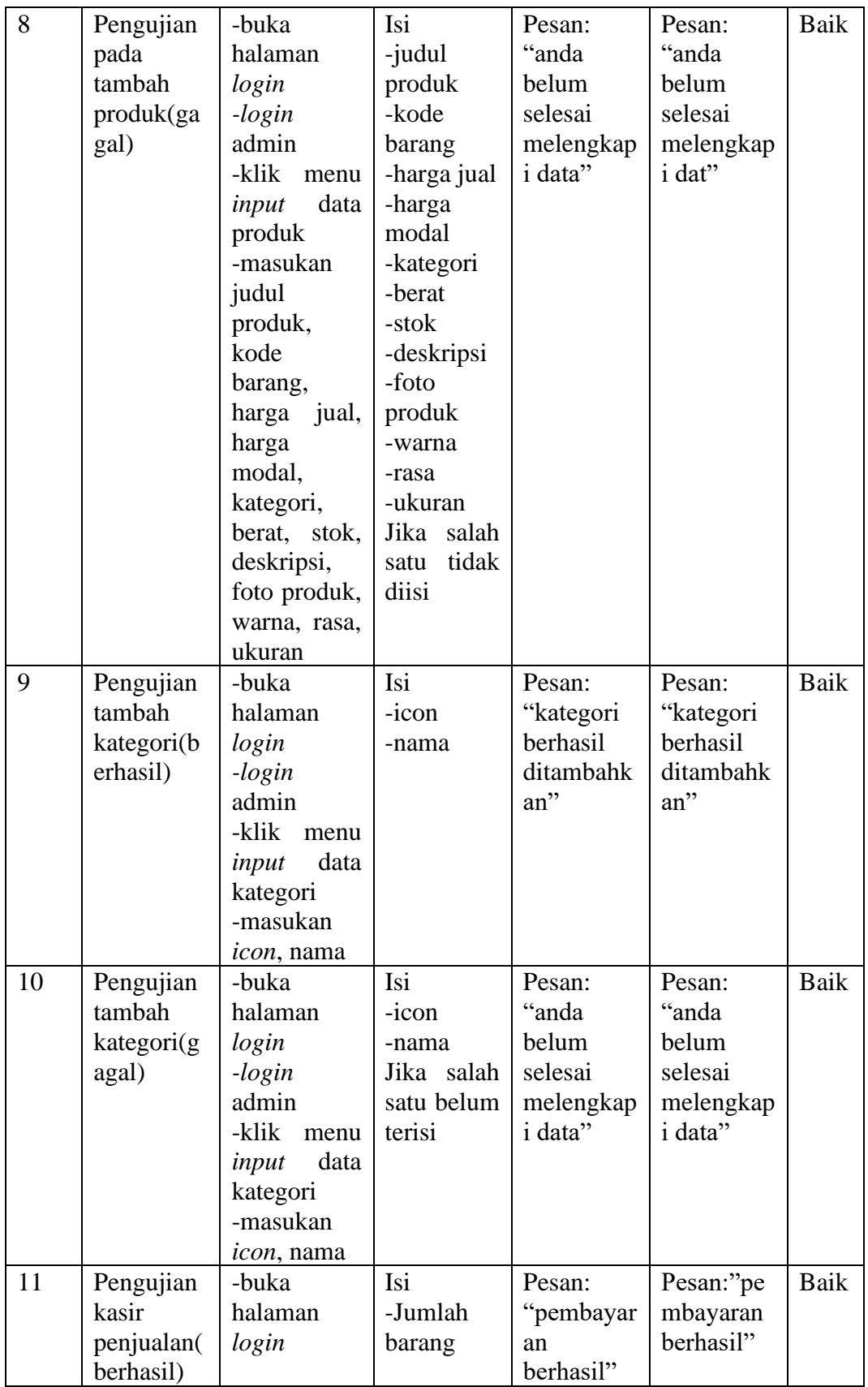

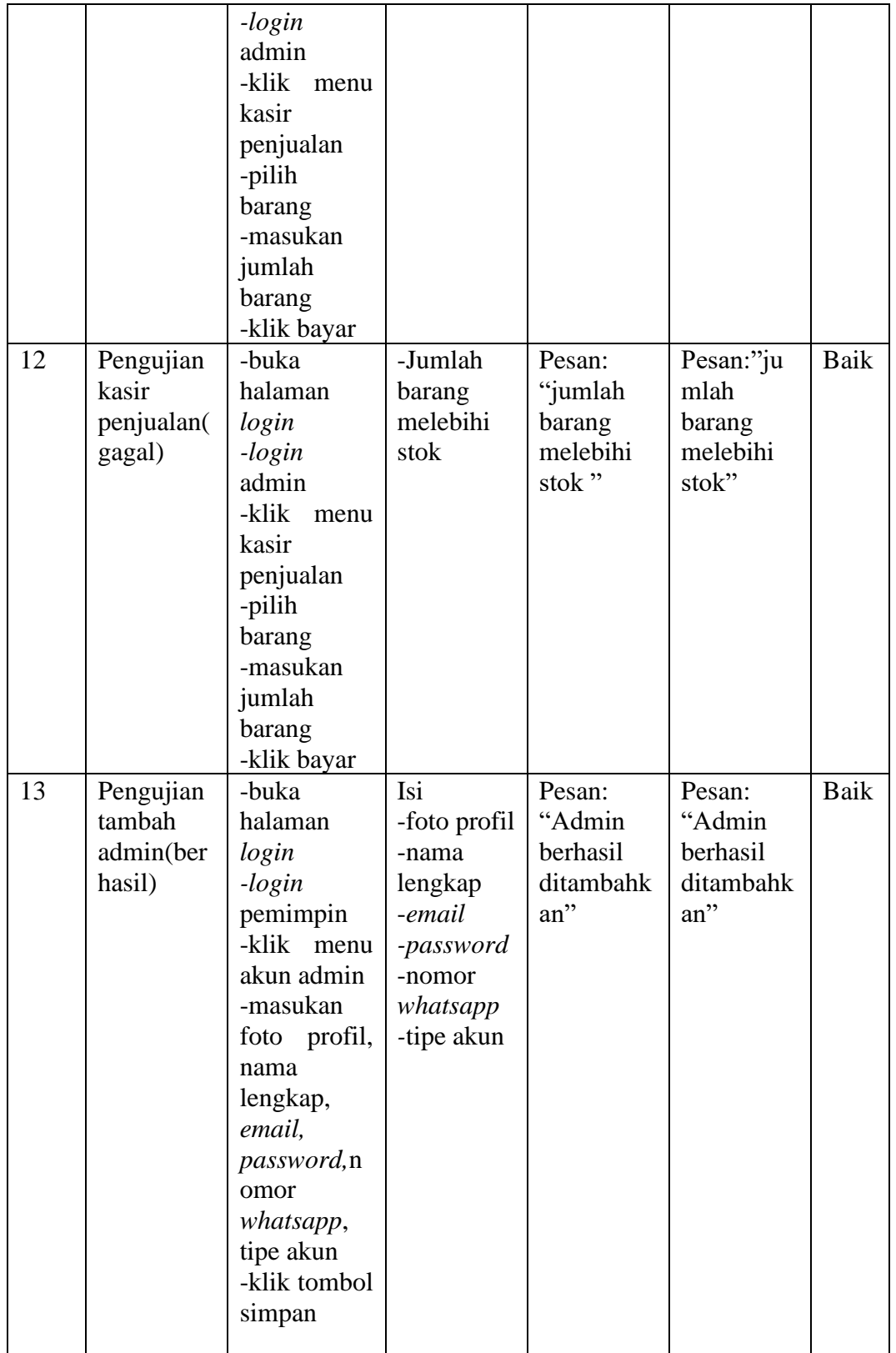

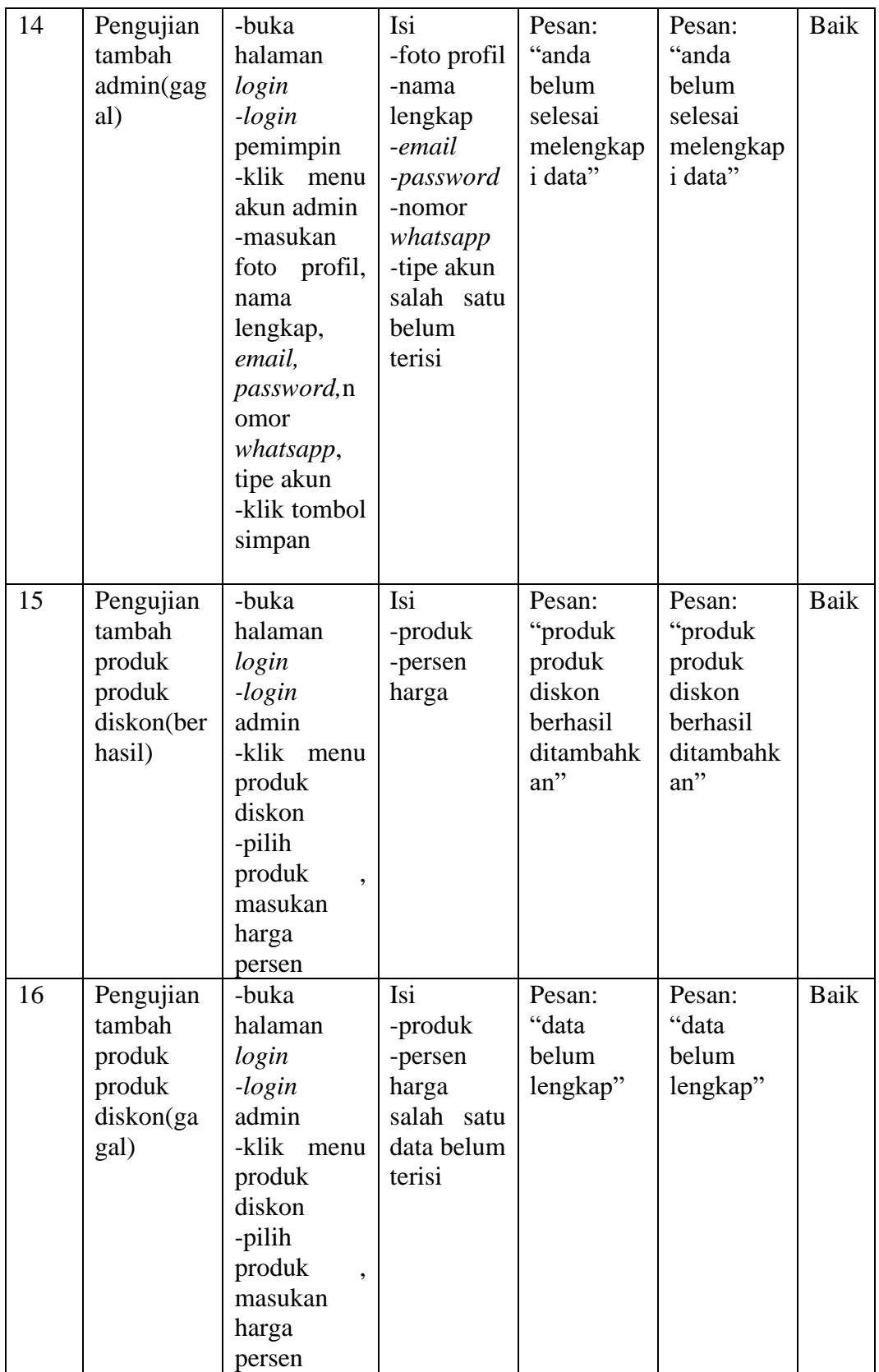

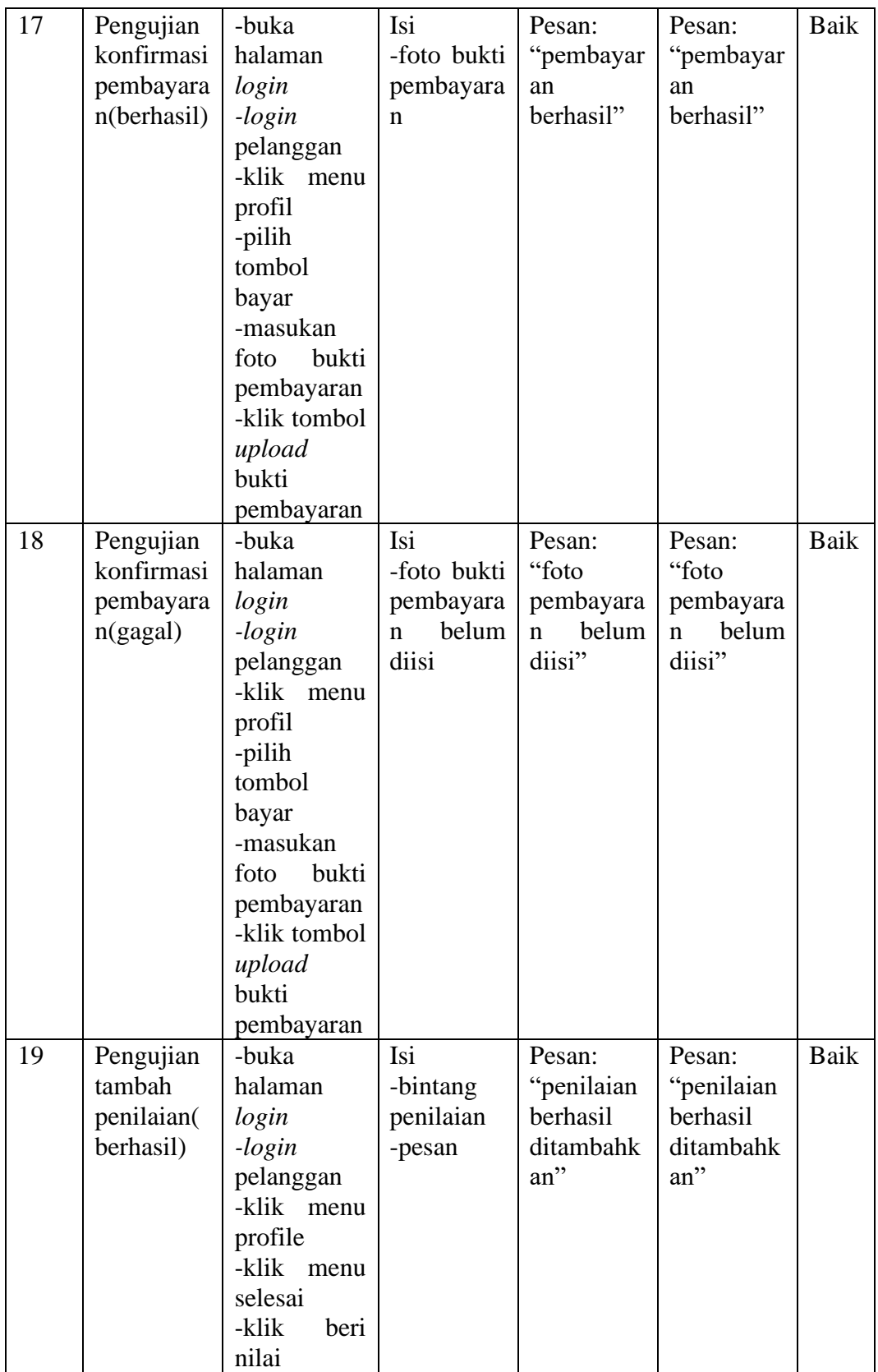

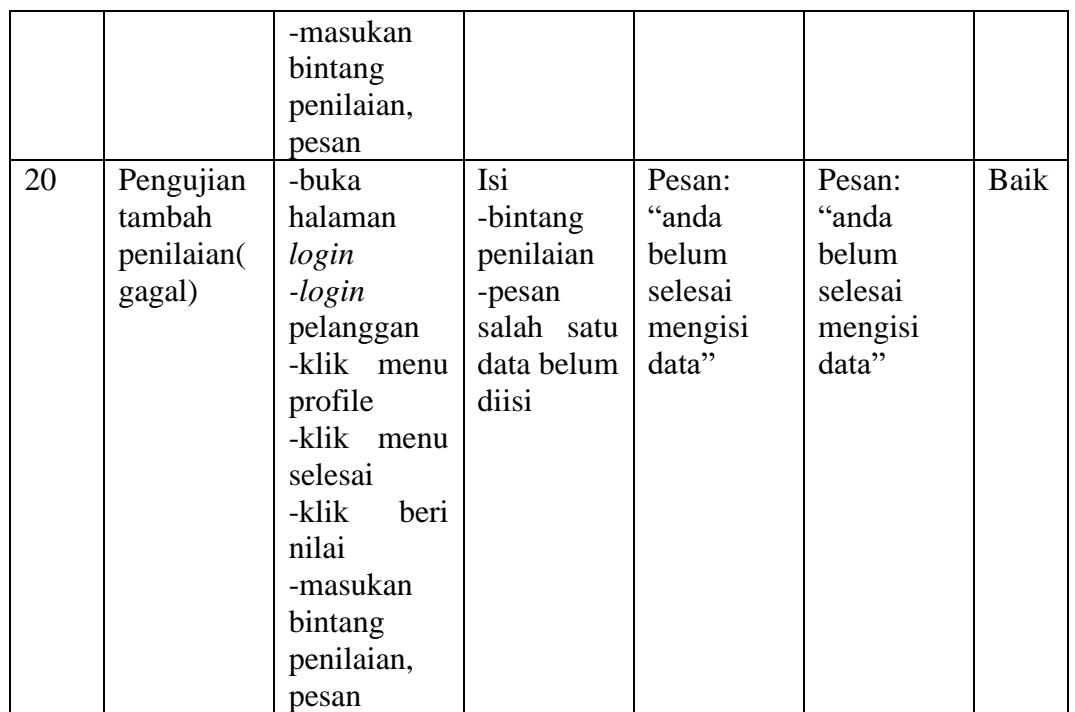

### **5.3 ANALASIS HASIL YANG DICAPAI OLEH SISTEM**

Adapun analisis hasil yang dicapai oleh aplikasi sistem informasi penjualan yang telah dibangun untuk mengatasi permasalahan yang terjadi pada Temphoyac adalah sebagai berikut:

- 1. Aplikasi memberikan kemudahan Temphoyac dalam mempromosikan produk secara *online* dan juga memberikan kemudahan pelanggan dalam memesan produk tanpa harus datang ke tempat sehingga dapat meningkatkan omset penjualan toko.
- 2. Aplikasi juga terdapat fitur yang mempermudah pelanggan dalam melakukan pemesanan dengan terdapat keranjang belanja, pemilihan ekspedisi serta harga ongkir untuk pengiriman barang, konfirmasi pembayaran yang bisa manual maupun yang sudah terintegrasi oleh midtrans.

Adapun kelebihan dari sistem baru ini adalah sebagai berikut:

- 1. Aplikasi dapat melakukan pengelohan data yang berhubungan dengan sistem informasi penjualan seperti data produk, data pelanggan, data pemesanan, data pembayaran, data penjualan dengan cara dapat ditambah, diubah, dan dihapus sesuai keinginan pengguna sistem(admin, pemimpin).
- 2. Aplikasi dapat memberikan informasi yang jelas mengenai produk yang ditawarkan serta cara pemesanan yang dilakukan dalam *website*.
- 3. Aplikasi juga dpaat memberikan kenyamanan bagi pelanggan dalam memesan produk, mengatur atau memilih pengiriman barang, dan mengkonfirmasi pembayaran.
- 4. Aplikasi sudah terintegrasi langsung dengan jasa pengiriman seperti JNE, TIKI, dll serta sudah terintegrasi langsung dengan jasa pembayaran seperti QRIS, Briva, Alfamart dll yang memudahkan pelanggan dan pemilik toko dalam melakukan transaksi.